## **Yes, you can now test Medicaid and Medicare claims with the ICD-10 diagnoses codes.**

Steps to generate a test claim:

- 1. Make sure that you have updated and isolated a census.
- **2. Medicare – Create UB-04 Submission Data**
- 3. Insert a claim for either Medicare or Medicaid. There is a new question at the bottom. It will default to use ICD-9 codes. If you wish to TEST with ICD-10s, answer N(o).

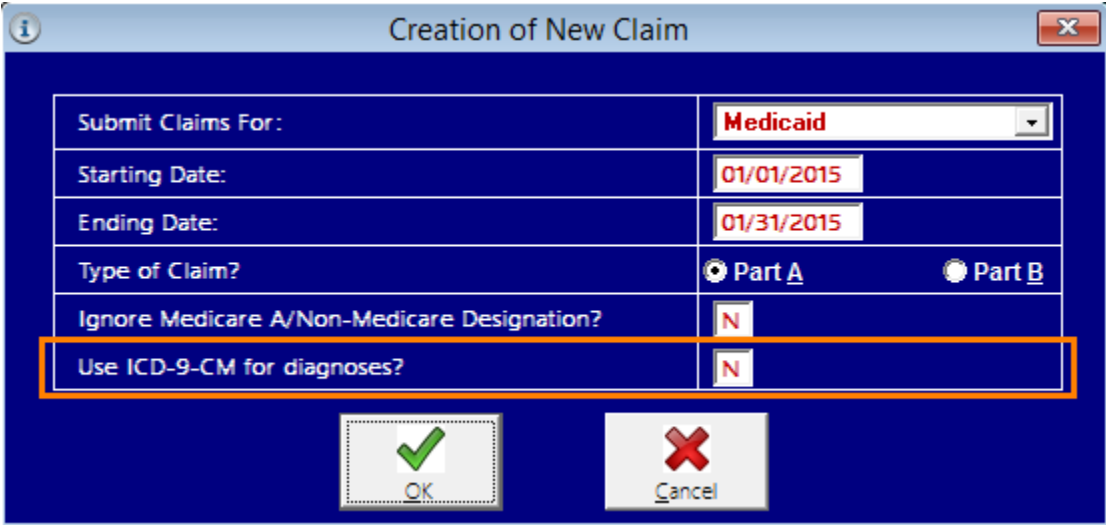

- 4. Create your test claim. If you have added ICD-10 codes into your system already and have updated the admission record, the admitting diagnosis should automatically fill with the ICD-10 code. If you have not, you can still create a test claim by manually entering an ICD-10 on the diagnoses tab. Save your claim.
- **5. Medicare – Create UD-04 Disk from Data**
- 6. Correctly select either Medicaid or Medicare for the type of claim that you have just created.
- 7. You MUST ALSO INDICATE THAT THIS IS A TEST CLAIM. Be sure to set "Production Submission?" to N(o).

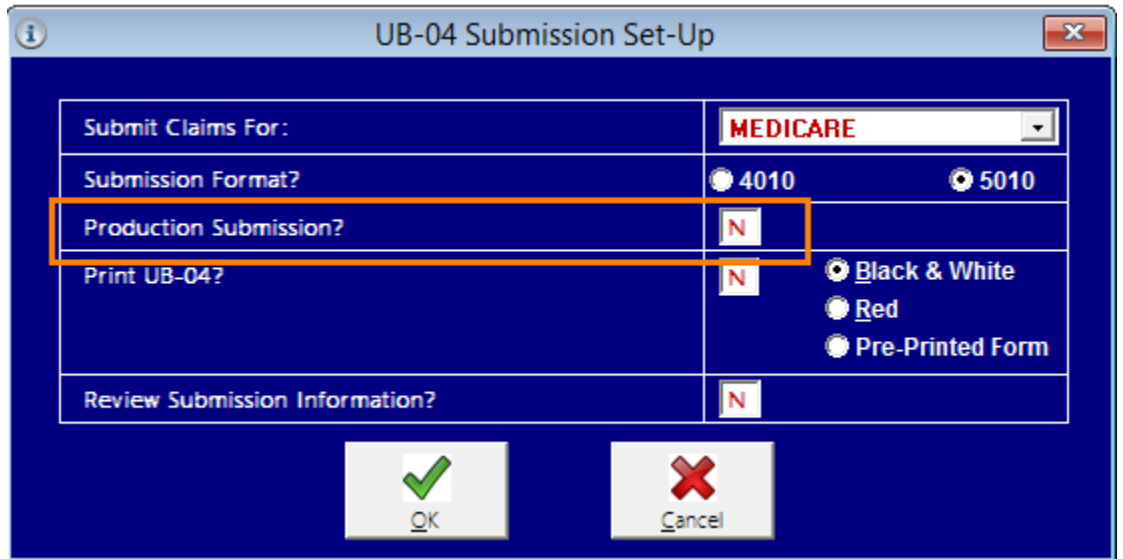

- 8. If you have the ability to test with any of the third party insurances (you have purchased the claim software from us – BC/BS, Fidelis, HealthNow NY, MVP, United Healthcare, etc. ), follow the same instruction for creating a claim for each of those insurances as well.
- 9. Upload your test file.
- 10. Let us know how it all goes. Thanks!

As of October 1, 2015 (pending any legislation that may change this date, again) the system will automatically use ICD-10 codes for all claims and MDS assessments that are dated Oct 1, 2015 or later.

Please Note: If you are a facility that creates all of the resident's assessments at the time of admission, weeks/months ahead of the actual ARDs, then be aware that any that you have entered with an October 1, 2015 ARD or later with prior versions of the software may not contain all of the October requirements. You would need to delete those assessments and create them again using the 2015 versions of our software.